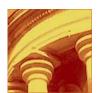

## Information Systems Help Sheet GUI Sign In

## Overview:

The Graphical User Interface the default application is set to UT. Once a different application is selected, UI will automatically default to the application last used. Occasionally when the system requires scripts to be updated the system will again to default to UT and the user must again select the application ST, CORE, HR, CF, or FR etc.

## Quick Reference Information

The application defaults to:

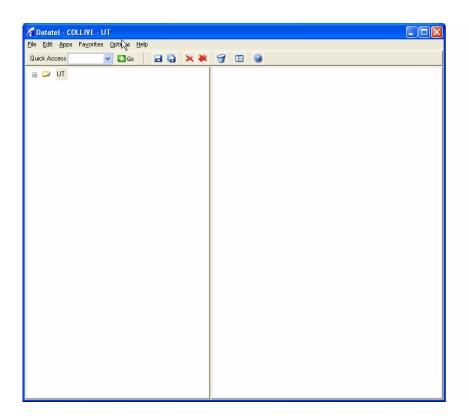

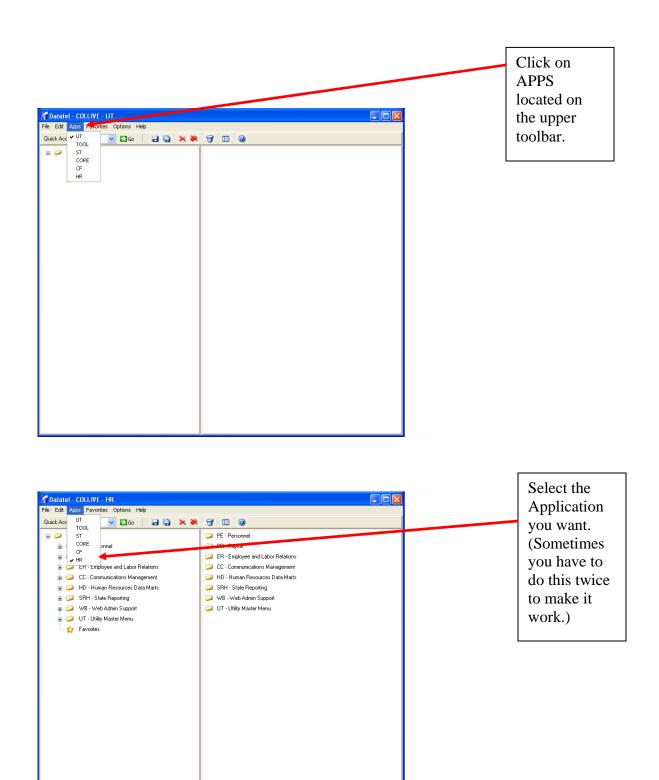